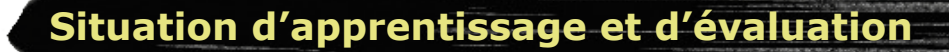

#### **MUSIQUE**

- *Apprécier des œuvres musicales, ses réalisations et celles de ses camarades*
- *Inventer des pièces vocales ou instrumentales*

#### **ARTS PLASTIQUES**

- *Apprécier des œuvres d'art, des objets culturels du patrimoine artistique, des images médiatiques, ses réalisations et celles de ses camarades*
- *Réaliser des créations plastiques personnelles*

#### **3e CYCLE DU PRIMAIRE**

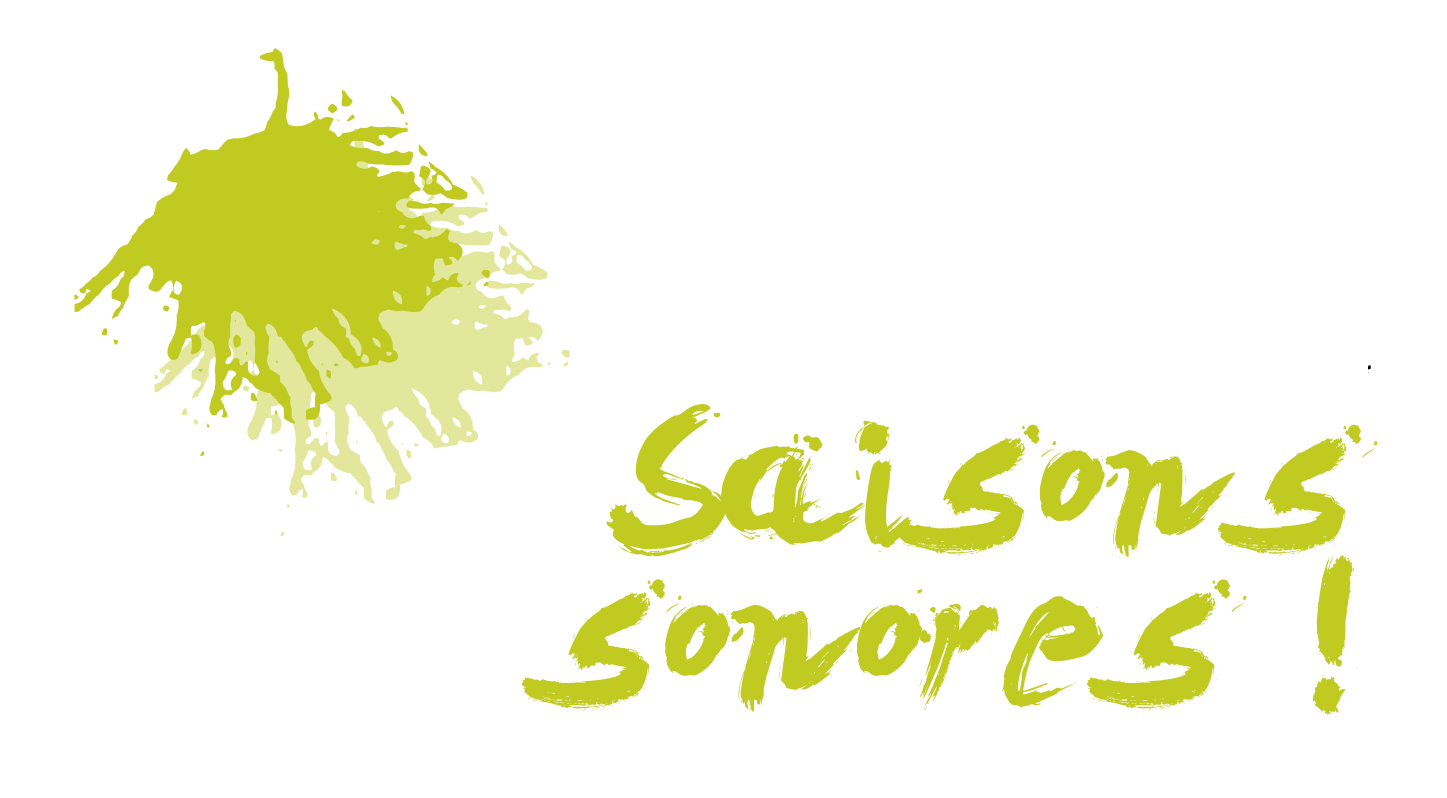

# **Guide**

#### **Question de départ**

## Peut-on repr**é**senter une saison par une invention musicale et une image abstraite?

#### **Domaine général de formation**

Environnement et consommation

Axe de développement : Présence à son milieu (sensibilité à l'environnement naturel et humain; identification des liens entre les éléments propres à un milieu local ou régional, à une saison;

#### **Proposition de création**

Créer une œuvre multimédia qui représente une saison en inventant une pièce musicale et réalisant un image abstraite.

#### **Production attendue**

Dans leur invention instrumentale et leur réalisation plastique, les élèves représentent un mot choisi en lien avec une saison.

#### **Résumé du déroulement**

- Tâche 1 : Apprécier une œuvre musicale et plastique
- Tâche 2 : Réaliser une création plastique personnelle en s'inspirant du mot choisi, dessiner une image abstraite et vivante dans le logiciel Lop Art DUO
- Tâche 3 : Inventer une pièce musicale en s'inspirant du mot choisi en utilisant le logiciel Audacity ou autre logiciel.

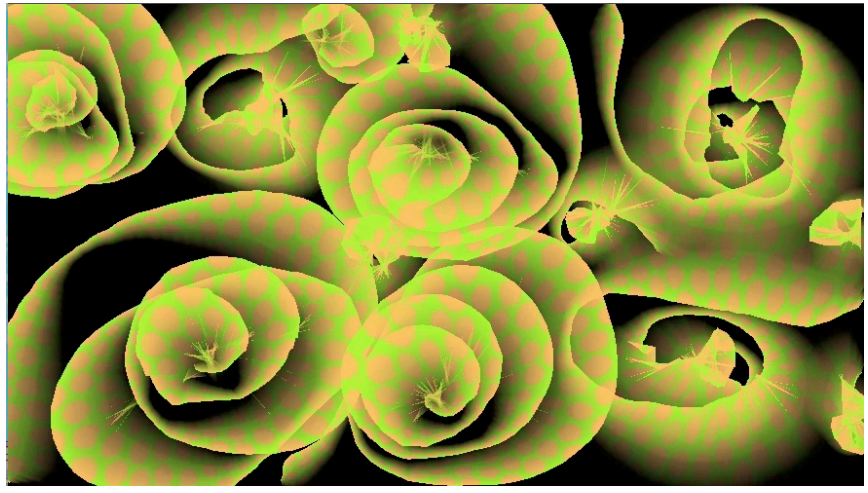

*Exemple d'image abstraite animée*

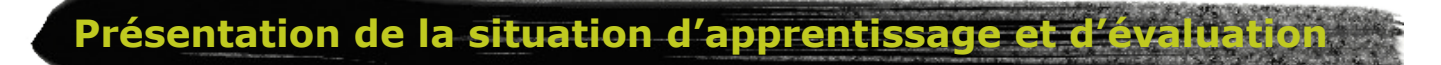

### **Évaluation**

#### **Compétence transversale : Exploiter les TIC**

(Évaluation par l'enseignant)

Critères ciblés :

- Utilisation efficace des outils informatiques
- Utilisation de stratégies de dépannage
- Reconnaissance de ses réussites et de ses difficultés

#### **Compétences disciplinaires : Apprécier des musicales et des œuvres d'art**  (Autoévaluation)

Critère ciblé :

• Établissement de liens entre l'œuvre ou la réalisation et ce qu'il a ressenti

#### **Compétence disciplinaire : Réaliser des créations plastiques personnelles**

(Évaluation par l'enseignant)

Critères d'évaluation du troisième cycle du primaire :

- Relation entre sa réalisation et la proposition de création;
- Utilisation pertinente de gestes transformateurs spontanés, précis et contrôlés;
- Utilisation pertinente et variée d'éléments du langage plastique;
- Organisation complexe des éléments;
- Présence d'éléments pertinents dans la description de son expérience de création.

#### **Compétence disciplinaire : Inventer des pièces vocales ou instrumentales**

(Autoévaluation)

Critères d'évaluation du troisième cycle du primaire :

- Relation entre sa réalisation et la proposition de création;
- Utilisation pertinente et variée des moyens sonores et des éléments de techniques;
- Utilisation pertinente et variée des éléments du langage musical;
- Organisation complexe des éléments;
- Présence d'éléments pertinents dans la description de son expérience de création.

#### **Savoirs essentiels**

La présente situation peut amener l'élève à travailler l'un ou l'autre des aspects suivants du contenu de formation :

#### **Musique**

LES TRANSFORMATIONS TRADITIONNELLES DU SON

- Renversement (jouer le son à l'envers)
- Transposition (changement de vitesse de lecture)
- Spatialisation (déplacement stéréophonique)
- Filtrage (changer la couleur du son, ex. : voix nasillarde, voix radiophonique, etc.)
- Délais (écho)
- Réverbération (simulation d'acoustique de salles)
- Montage et micro-montage (découpage et réarrangement du son)

LES ÉLÉMENTS CRÉATIFS DU MONTAGE

- Tuilage (fondu enchaîné entre les blocs de son en continuité)
- Contraste (juxtaposition sèche de 2 sons différents, ex. : fort/doux, aigu/grave, réverbéré/non-réverbéré, etc.)
- Mise en contexte (changer le sens des sons, ex. : un objet anodin dans un contexte musical ou l'inverse, etc.)
- Boucle

#### **Arts plastiques**

GESTES TRANSFORMATEURS ET LEURS PROLONGEMENTS, LES OUTILS

- Gestes
	- Tracer à main levée (ordinateur).
- Outils
	- Souris ou crayon électronique, ordinateur

LANGAGE PLASTIQUE

- Forme (arrondie, angulaire)
- Ligne (courbe, droite/horizontale, verticale/oblique, brisée, circulaire/large, étroite/ courte, longue)
- Texture (textures variées représentées par l'élève)
- Motif (motifs variés exploités par l'élève)

**Vue d'ensemble de la situation d'apprentissage et d'évaluation - Saisons sonores !**

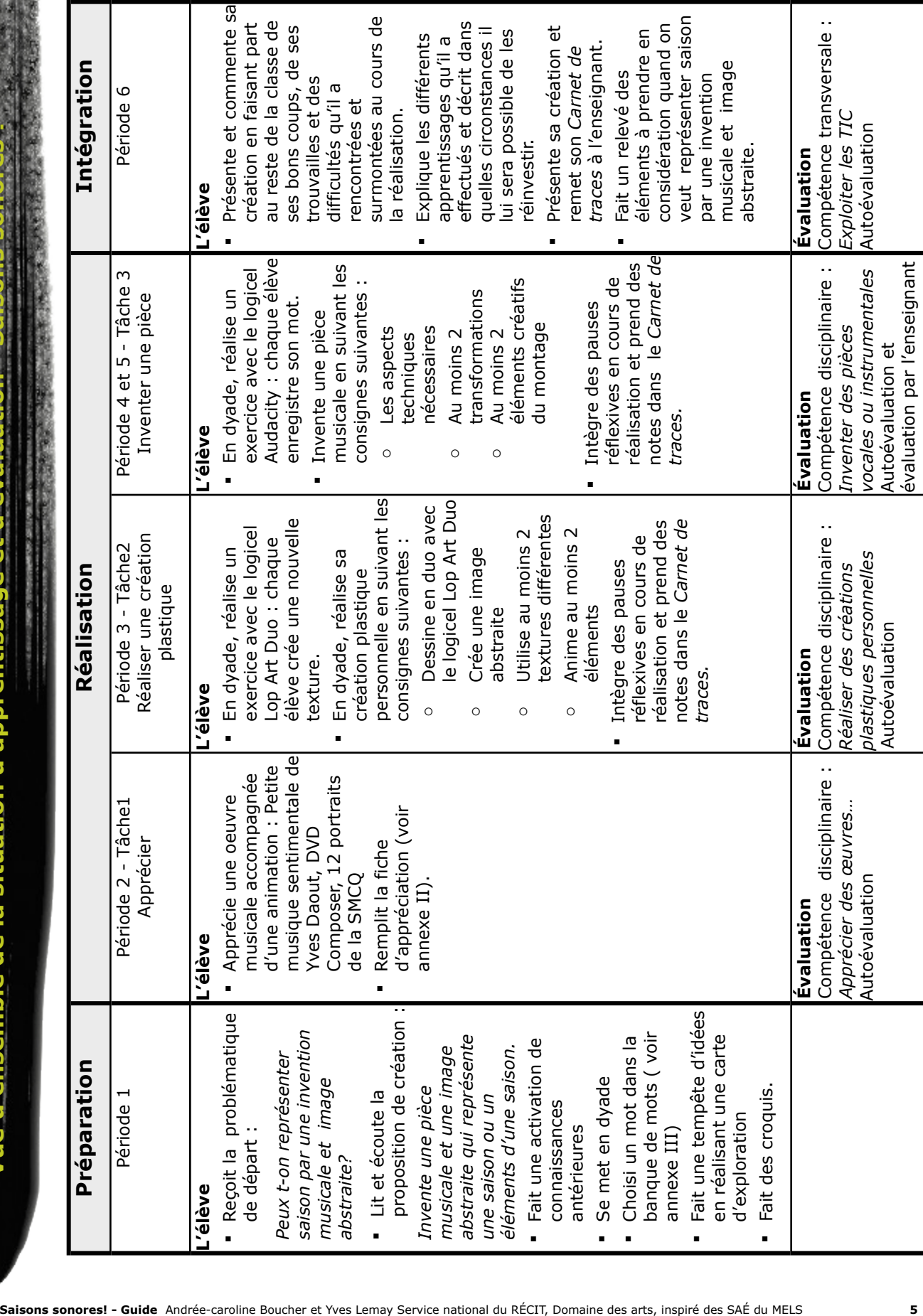

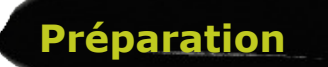

*L'enseignant explique la proposition de création et les élèves notent dans leur*  **Carnet de traces** *les idées que celle-ci fait naître. L'enseignant élabore avec ceux-ci une carte d'exploration en faisant appel à leurs connaissances antérieures. Les élèves sont invités à consulter différents documents afin mieux connaître l'abstraction et la musique contemporaine.* 

#### **Mise en situation**

Demander aux élèves s'ils savent ce qu'est l'abstraction en arts plastiques et ce qu'est la musique contemporaine en musique. Demander s'ils en ont déjà vu et entendu. Demander s'ils pensent que ces œuvres peuvent exprimer des choses concrètes. Demander s'ils pensent être capables d'en créer.

#### **Proposition de création**

Dire aux élèves que ce serait un défi intéressant de créer une oeuvre multimédia pour célébrer la nouvelle saison qui s'en vient. Cette œuvre pourrait être présenté lors d'un concert ou déposer sur le site de l'école. Écouter les réactions des élèves à ce sujet.

Inviter le groupe à réfléchir d'abord à la question de départ : Peut-on repr**é**senter une saison par une invention musicale et une image abstraite?

Accorder le temps nécessaire à la tenue d'une bonne discussion en grand groupe.

Distribuer le *Carnet de traces* et inviter les élèves à se rendre à la page 2. Lire ensuite avec les élèves la proposition de création.

#### *Créer une œuvre multimédia qui représente une saison en inventant une pièce musicale et réalisant une image*  **Proposition de création** *abstraite*

Laisser les élèves relire la proposition de création et leur accorder du temps pour noter leurs premières idées à la page 3 du *Carnet de traces.*

Les inviter à se joindre à un autre élève afin de réaliser la création en dyade. Les inviter, ensuite, toujours en dyade, à choisir un mot préalablement découpé et exposé sur une table (voir annexe III).

Enfin, en dyade, à partir du mot choisi, les élèves réalisent une carte d'exploration à la page 3 du *Carnet de traces*.

Souligner aux élèves l'importance de garder des traces de leur travail dans le *Carnet de traces*. Mentionner qu'en travaillant de cette façon, ils ne risqueront pas de perdre une idée qu'ils n'ont pas utilisée sur le moment, mais qui pourrait s'avérer profitable plus tard.

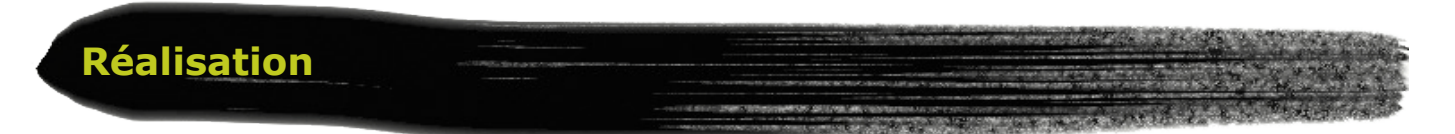

## **Tâche 1 – Apprécier une oeuvre d'art multimédia**

Moins d'une période

#### **Matériel**

• ordinateur avec lecteur DVD

#### **Œuvre**

#### **[Petite musique sentimentale](http://www.electrocd.com/fr/oeuvres/recherche/?detail=Petite-musique-sentimentale) (1984), 10m11s, [Yves Daoust](http://www.electrocd.com/fr/bio/daoust_yv/discog/)**

Extrait sonore accompagné d'une animation, provenant du DVD Composer?!, réalisé par la Société de musique contemporaine du Québec. Pour le commander gratuitement : [http://www.smcq.qc.ca/smcq/cat.f/smcq\\_0601.php](http://www.smcq.qc.ca/smcq/cat.f/smcq_0601.php)

Extrait audio seulement : [http://www.electrocd.com/fr/bio/daoust\\_yv/oeuvres/par\\_titre/](http://www.electrocd.com/fr/bio/daoust_yv/oeuvres/par_titre/)

#### **Appréciation**

Inviter les élèves à se concentrer afin de mieux apprécier cette œuvre peu commune.

Expliquer ce qu'est la musique contemporaine (pour en savoir plus : [http://](http://fr.wikipedia.org/wiki/Musique_contemporaine) [fr.wikipedia.org/wiki/Musique\\_contemporaine](http://fr.wikipedia.org/wiki/Musique_contemporaine)) et l'abstraction (pour en savoir plus : http://fr.wikipedia.org/wiki/Abstraction\_%28art%29)

Présenter la fiche d'appréciation (annexe I). Expliquer les termes et les éléments à compléter.

Faire une première écoute d'un extrait d'une minute de l'œuvre et inviter les élèves à remplir la page 5 du *Carnet de traces*.

Faire une deuxième écoute inviter les élèves à remplir la fiche d'appréciation (annexe I). Faire une troisième écoute si nécessaire.

Leur accorder du temps pour accomplir cette tâche. Circuler d'une table à l'autre pour orienter le travail ou aider les élèves en panne.

#### **Partager son expérience d'appréciation**

Inviter les élèves à partager d'abord les éléments objectifs, c'est-à-dire les éléments du langage musical et plastique repérés dans l'œuvre.

Ensuite, demander aux élèves de partager les éléments subjectifs, c'est-à-dire les éléments ressentis au contact de l'œuvre.

Demander aux élèves de faire des liens entre les éléments repérés et les éléments ressentis. Demander aux élèves de partager les autres réponses de la fiche d'appréciation. Enfin, demander aux élèves d'expliquer ce qu'ils ont appris lors de cette appréciation et comment.

#### **Évaluation**

Inviter les élèves à remplir l'autoévaluation pour la compétence disciplinaire Apprécier des oeuvres (annexe II).

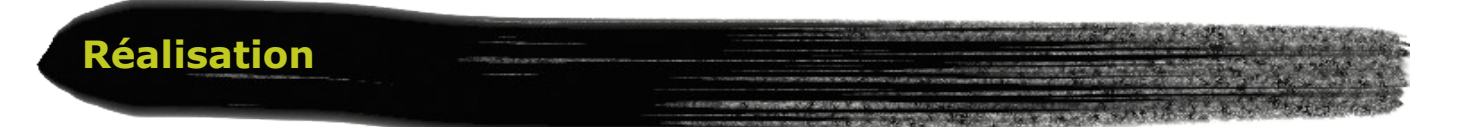

#### **Tâche 2 – Réaliser une création plastique personnelle abstraite avec le logiciel Lop Art Duo**

Une période

#### **Note**

Cette tache peut être facultative en téléchargeant des images abstraites animées déjà prêtes sur le site du RÉCIT en arts : [http://recit.csp.qc.ca/musique/1\\_0/reforme/](http://recit.csp.qc.ca/musique/1_0/reforme/situations_mels.html) situations saisons sonores.html

#### **Matériel**

- ordinateur
- logiciel Lop Art Duo

#### **Installer Lop Art Duo**

Il est possible de télécharger une version démo de ce logiciel en visitant cette adresse : [http://www.lopartduo.net/fr/commander/commander\\_demo.php](http://www.lopartduo.net/fr/commander/commander_demo.php)

Pour voir des exemples d'images abstraites animées : [http://recit.csp.qc.ca/musique/](http://recit.csp.qc.ca/musique/1_0/reforme/situations_mels.html) [1\\_0/reforme/situations\\_saisons\\_sonores.html](http://recit.csp.qc.ca/musique/1_0/reforme/situations_mels.html)

#### **Dessiner en dyade**

Inviter les élèves dyade à se rendre à un poste d'ordinateur.

Les élèves réalisent un exercice avec le logicel Lop Art Duo : chaque élève crée une nouvelle texture.

Ensuite, ils réalisent une image abstraite en gardant en tête le mot choisi ainsi que la carte d'exploration réalisée.

Inviter les élèves à réaliser leur image selon les consignes suivantes :

- y inclure au moins 1 texture inventée.
- animer au moins 2 traits.

Inviter les élèves à intégrer des pauses réflexives en cours de réalisation et prendre des notes dans le Carnet de traces.

Circuler d'une table à l'autre pour orienter le travail ou aider les élèves en panne. Vérifier avec eux si la scène imaginée est personnelle et si elle correspond bien à la proposition de création.

#### **Mise en perspective**

Après une vingtaine de minutes, inviter les élèves à examiner leur réalisation. Les inviter à réfléchir sur les questions de la page 8 du *Carnet de traces.* Enfin, se réajuster à la lumière de cette réflexion.

#### **Partager son expérience de création**

Inviter les élèves à partager leur expérience de création en nommant leurs bons coups , leurs difficultés et la façon qu'ils les ont réglées. Aussi demander aux élèves d'expliquer ce qu'ils ont appris lors de cette création et comment.

#### **Facultatif : Dessiner à 4**

Il est aussi possible de dessiner à 4. Il suffit d'ouvrir une session de dessin en duo en se connectant à Internet.

S' associer à une autre dyade qui a choisi le même mot et s'entendre sur un nom d'équipe commun puis se connecter à cette autre équipe. Choisir Se connecter pour dessiner clavarder\* en duo. À quatre réaliser les mêmes étapes tout en se donnant des consignes par clavardage.

#### **Évaluation**

Compléter la Grille d'évaluation pour la compétence disciplinaire Réaliser des créations plastiques personnelles (annexe IV).

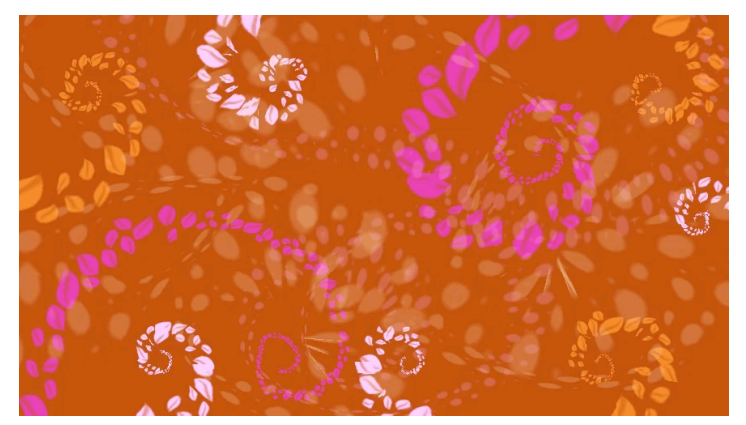

*Exemple d'image abstraite animée*

\* Clavarder :Converser en mode texte, de façon interactive et en temps réel avec d'autres internautes du monde entier, par clavier interposé. Dans le logiciel LopArt duo, on utilise le terme «tchater».

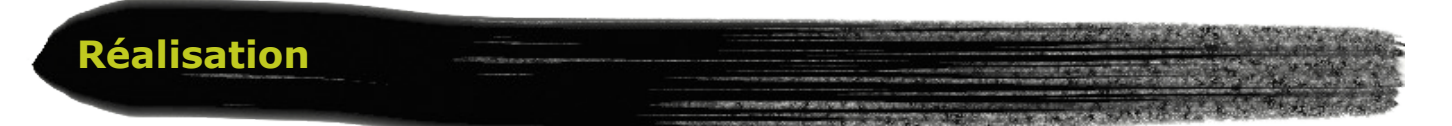

## **Tâche 3 – Inventer une pièce musicale avec le logiciel Audacity**

Deux périodes

#### **Matériel**

- ordinateur avec microphone et casque d'écoute
- logiciel Audacity
- objets divers pour créer des sons ou des instruments de musique traditionnels

#### **Installer Audacity**

Il suffit de télécharger ce logiciel libre à cette adresse : [http://audacity.sourceforge.net/](http://audacity.sourceforge.net/download/) [download/](http://audacity.sourceforge.net/download/)

#### **Visite guidée**

Faire faire aux élèves une visite guidée des principaux outils du logiciel Audacity.

Vous trouverez des tutoriels en format vidéo et en format texte et images ici : [http://recit.csp.qc.ca/musique/2\\_0/p\\_vid\\_audac.html](http://recit.csp.qc.ca/musique/2_0/p_vid_audac.html)

#### **Inventer en dyade**

Inviter les élèves dyade à se rendre à un poste d'ordinateur.

Les élèves réalisent un exercice avec le logicel Audacity : à se servant de leur voix, chaque élève enregistre une piste pour nommer ou décrire le mot choisi.

Ensuite, donner les consignes suivantes :

- o Durée : entre 15 et 30 secondes
- o Au moins 2 transformations (voir page 4)
- o Au moins 2 éléments créatifs du montage (voir page 4)

Ils commencent leur invention en enregistrant différents sons ou voix en les traitant, en les organisant et en les transformant (voir page 4).

Inviter les élèves à intégrer des pauses réflexives en cours de réalisation et à prendre des notes dans leur Carnet de traces. Circuler d'une table à l'autre pour orienter le travail ou aider les élèves en panne. Vérifier avec eux si leur pièce musicale correspond bien à la proposition de création.

#### **Mise en perspective**

Après la première période d'invention, inviter les élèves à examiner leur réalisation. Les inviter à réfléchir sur les question de la page 8 du *Carnet de traces.* Enfin, se réajuster à la lumière de cette réflexion.

#### **Partager son expérience de création**

Inviter les élèves à partager leur expérience de création en nommant leurs bons coups, leurs difficultés et la façon qu'ils les ont réglées. Aussi demander aux élèves d'expliquer ce qu'ils ont appris lors de cette création et comment.

#### **Évaluation**

Inviter les élèves à remplir l'autoévaluation pour la compétence disciplinaire Inventer une pièce musicale (annexe V).

Compléter la Grille d'évaluation pour la compétence disciplinaire Exploiter les TIC (annexe VI).

#### **Présentation**

Présenter à tour de rôle les créations des élèves en affichant l'image animée dans LopArt Duo tout en faisant jouer la pièce musicale dans Audacity. Il est possible de ressembler l'image animée et la pièce musicale dans un même fichier vidéo en utilisant un logiciel de montage vidéo comme Windows Movie Maker ou iMovie.

Pour en savoir plus, visiter : [http://www.lopartduo.net/fr/logiciel/fonctionnalites\\_animer.php](http://www.lopartduo.net/fr/logiciel/fonctionnalites_animer.php%05)

[http://recit.csp.qc.ca/plastique/2\\_0/logiciels4.html](http://www.lopartduo.net/fr/logiciel/fonctionnalites_animer.php%05)

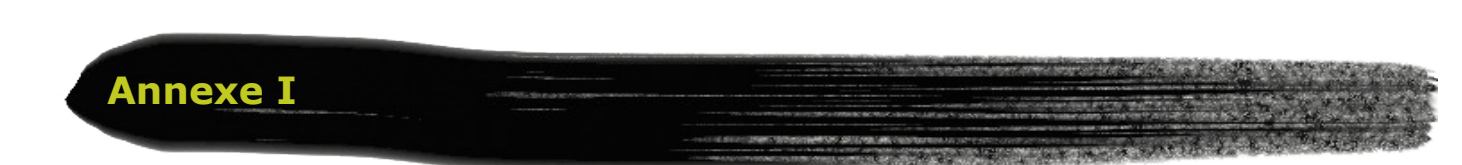

Fiche d'appréciation d'un oeuvre

# J'appr**é**cie une oeuvre!

Titre de l'œuvre : \_\_\_\_\_\_\_\_\_\_\_\_\_\_\_\_\_\_\_\_\_\_\_\_\_\_\_\_\_\_\_\_\_\_\_\_\_\_\_\_\_\_\_\_

Nom du compositeur : \_\_\_\_\_\_\_\_\_\_\_\_\_\_\_\_\_\_\_\_\_\_\_\_\_\_\_\_\_\_\_\_\_\_\_\_\_\_\_\_

## **1. Je fais une première observation…**

*En écoutant et en regardant attentivement l'oeuvre, je réalise un dessin ou j'écris des mots qu'elle m'inspire.*

#### **2. Je fais une deuxième observation et je fais des liens…**

- o *En s'inspirant des éléments à observer, je complète les deux colonnes.*
- o *Je trace des flèches entre les éléments de chaque colonne, selon les liens que j'établis.*

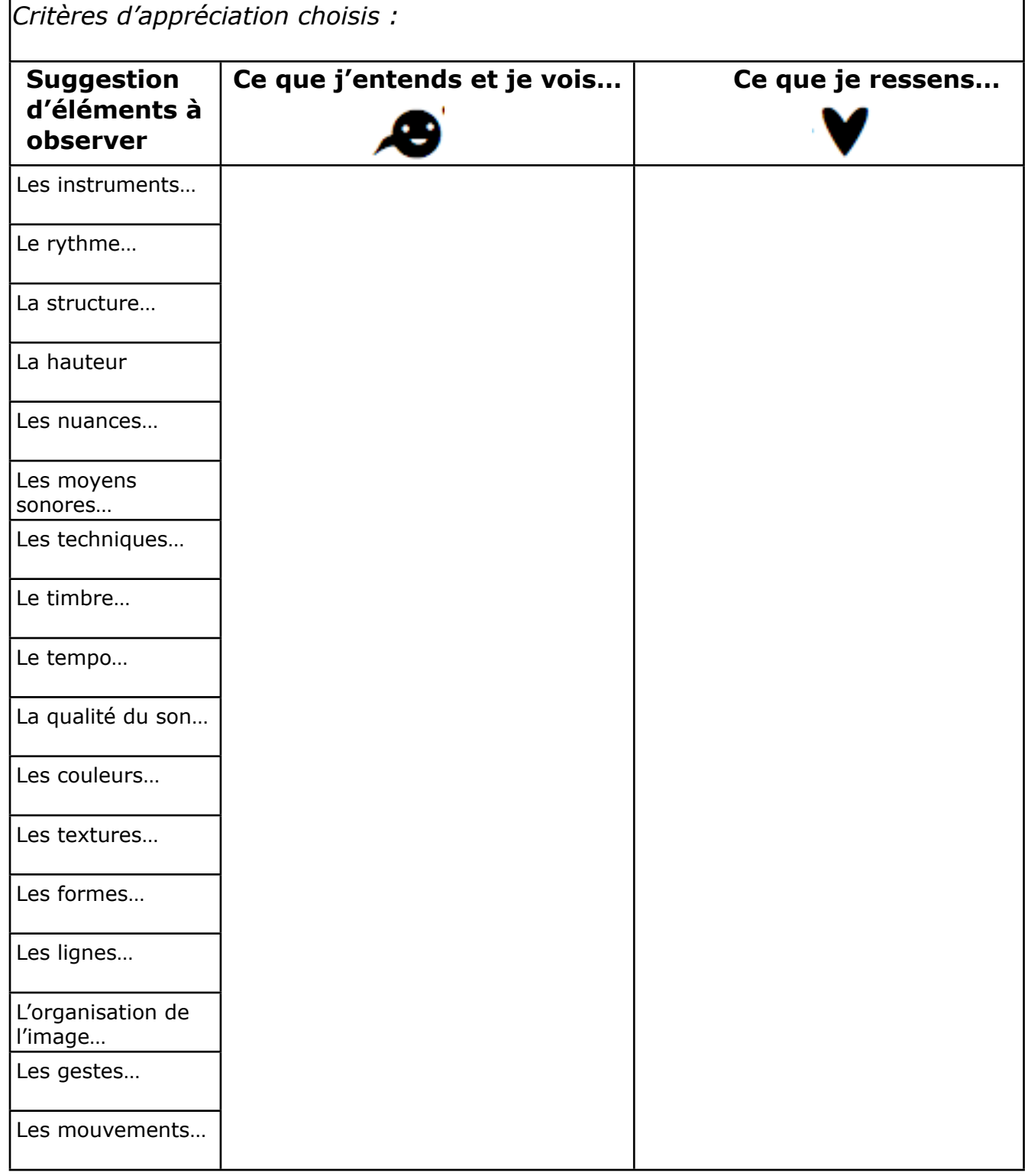

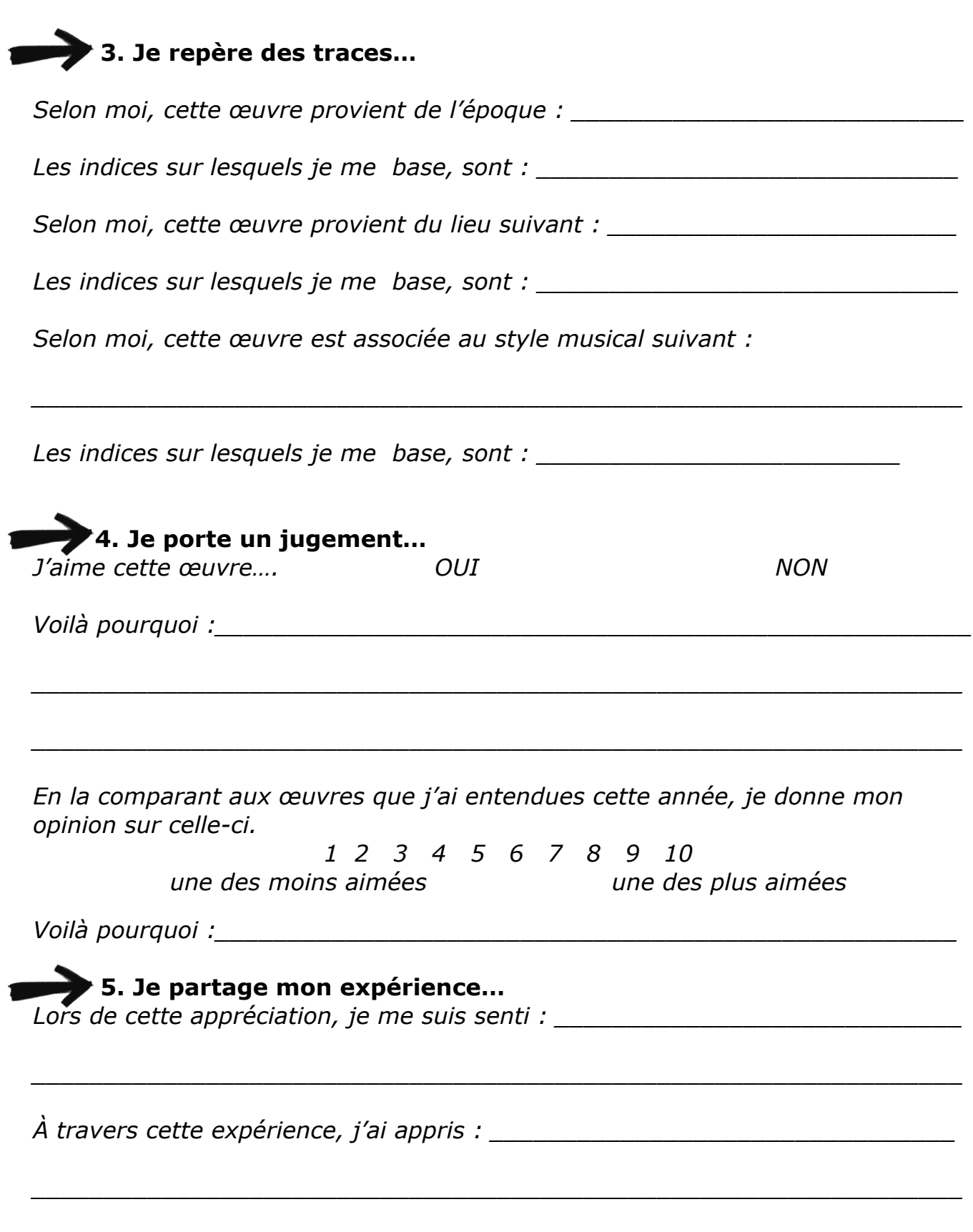

*\_\_\_\_\_\_\_\_\_\_\_\_\_\_\_\_\_\_\_\_\_\_\_\_\_\_\_\_\_\_\_\_\_\_\_\_\_\_\_\_\_\_\_\_\_\_\_\_\_\_\_\_\_\_\_\_\_\_\_\_\_\_\_\_*

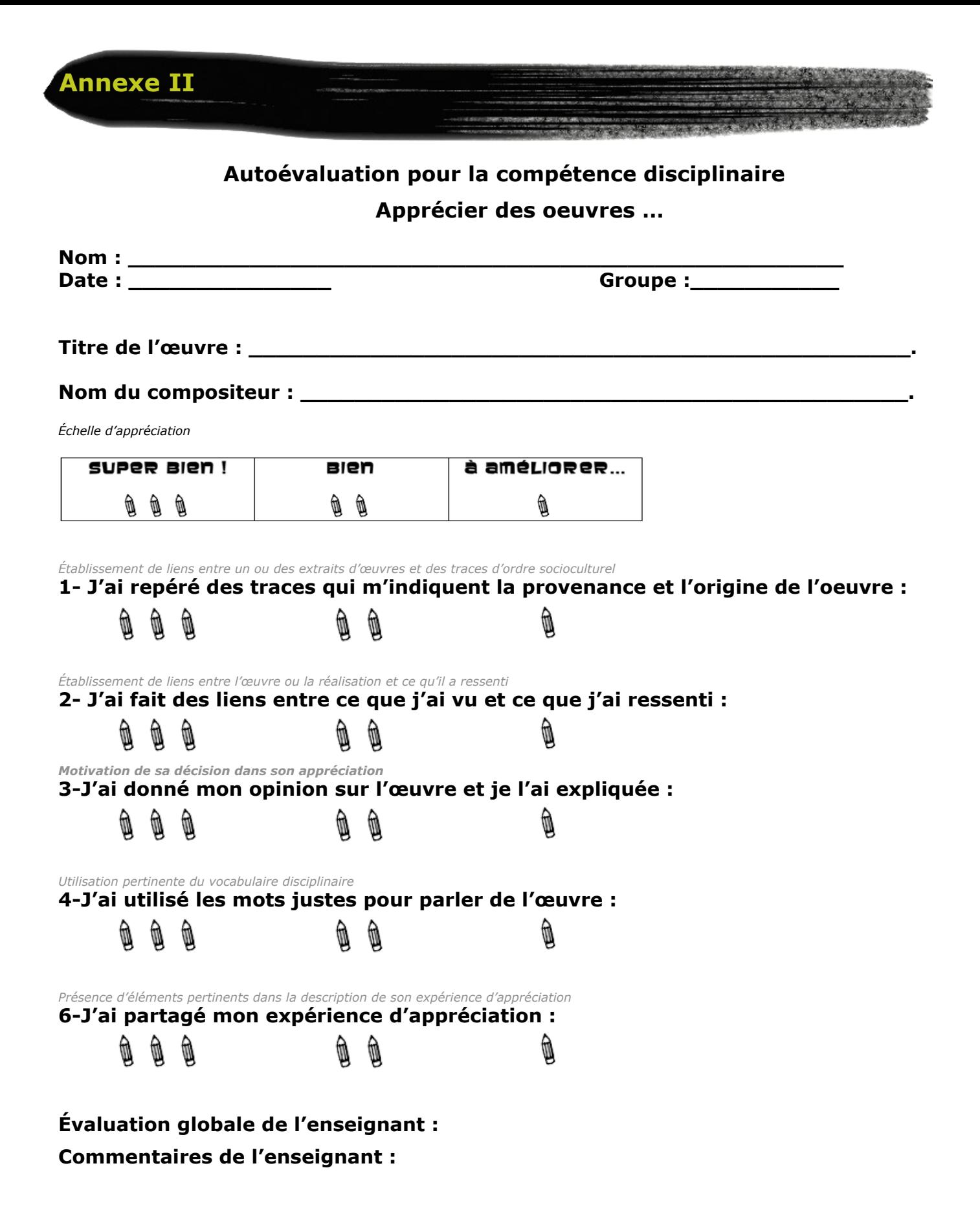

## **Proposition de création Liste de mots à choisir**

**CONTRACTOR** 

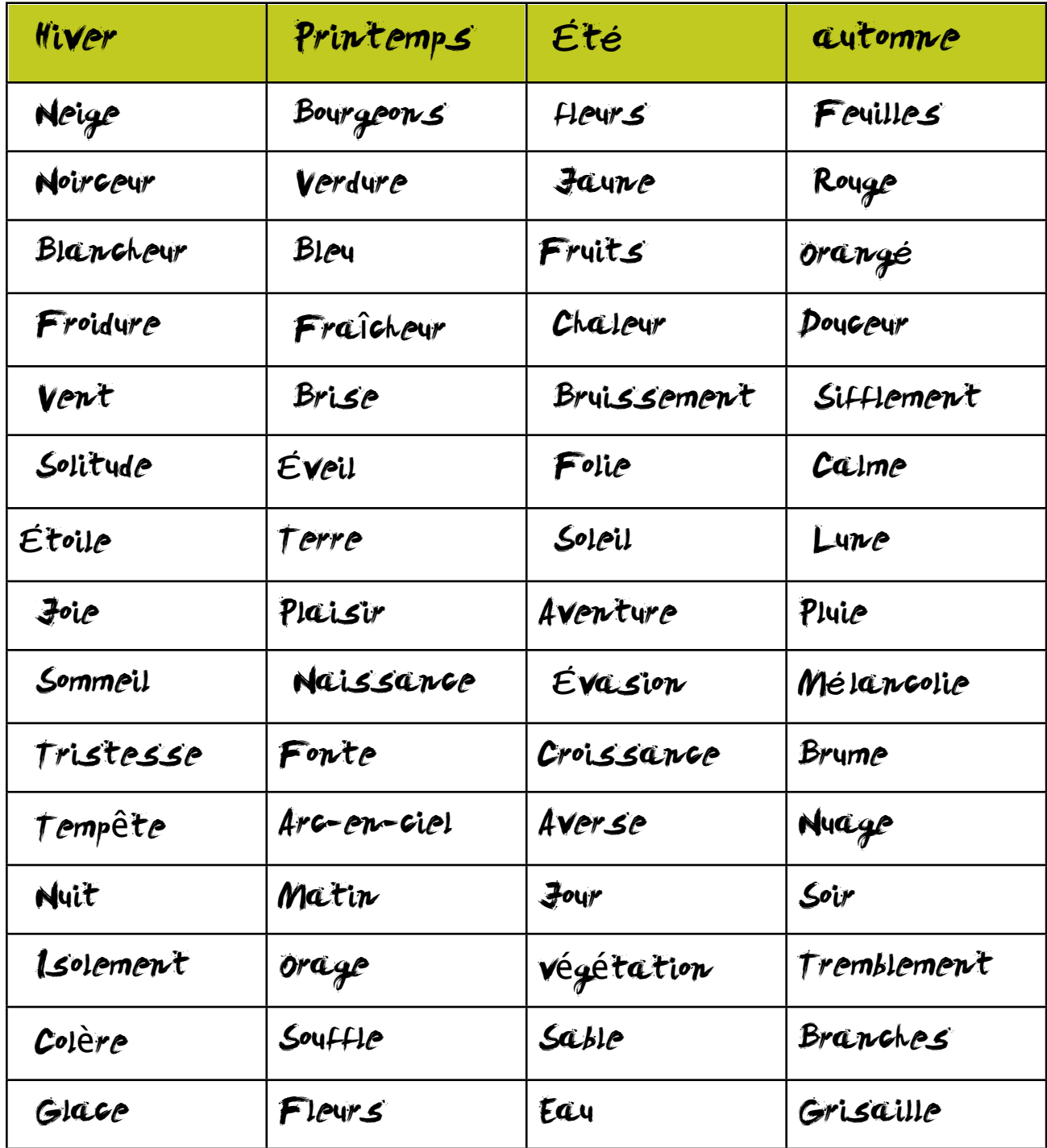

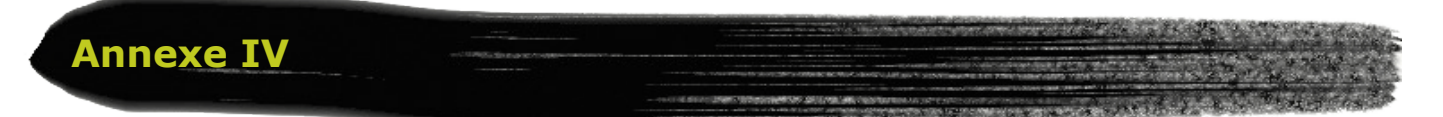

### **Grille d'évaluation pour la compétence disciplinaire** *Réaliser des créations plastiques personnelles*

*En cours d'apprentissage, il est possible de ne retenir que trois ou quatre critères d'évaluation parmi les suivants.*

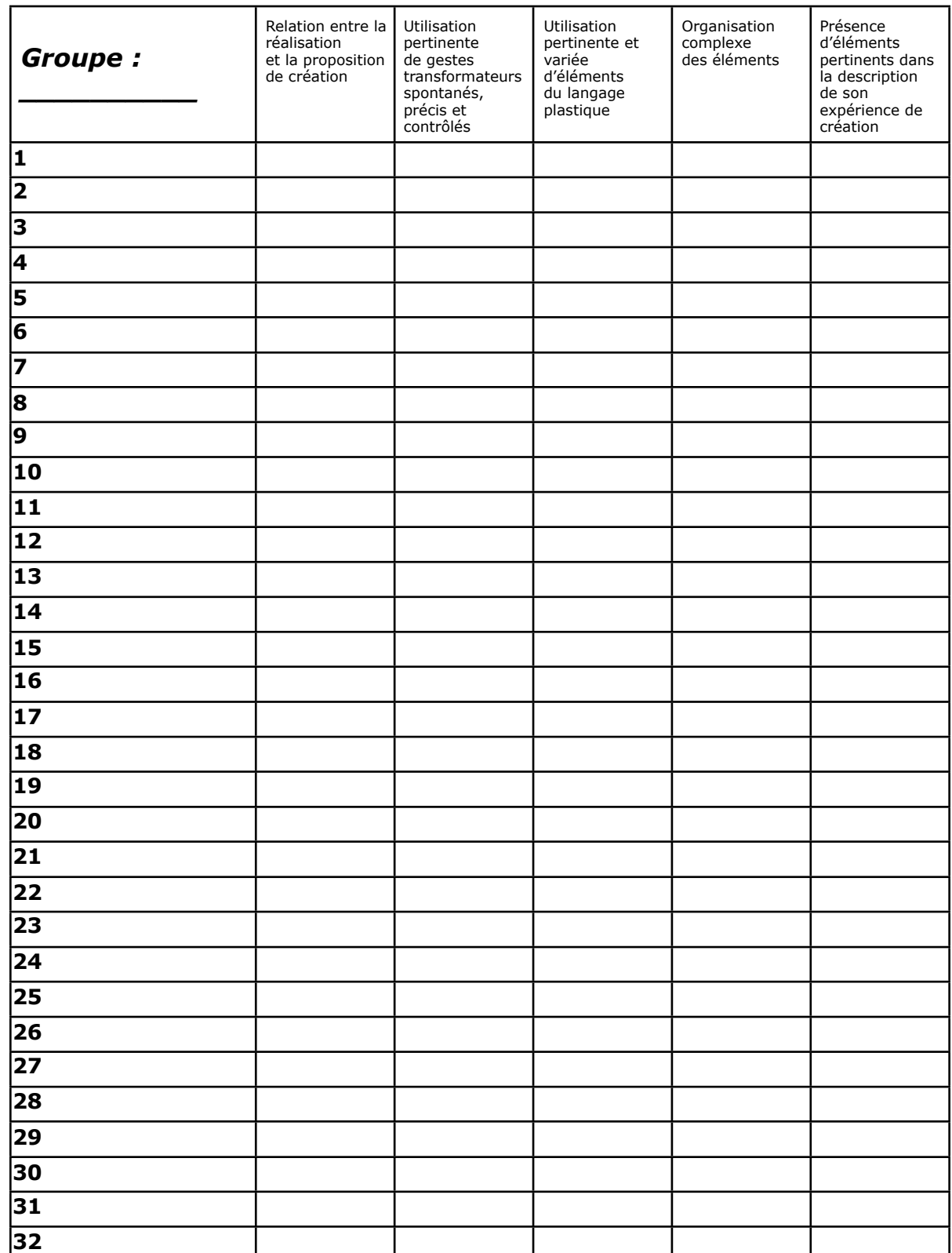

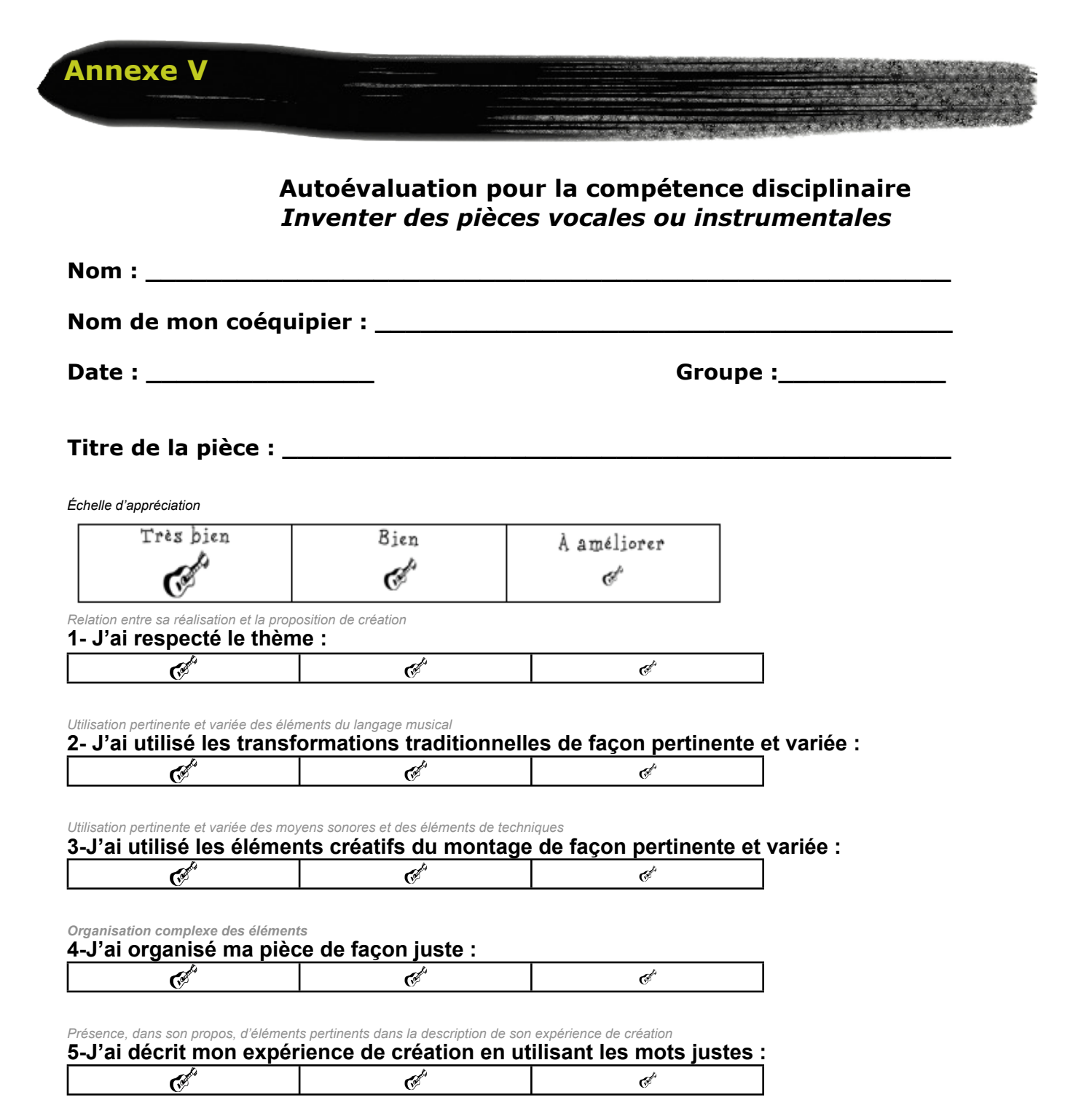

#### **Évaluation globale de l'enseignant :**

#### **Commentaires de l'enseignant :**

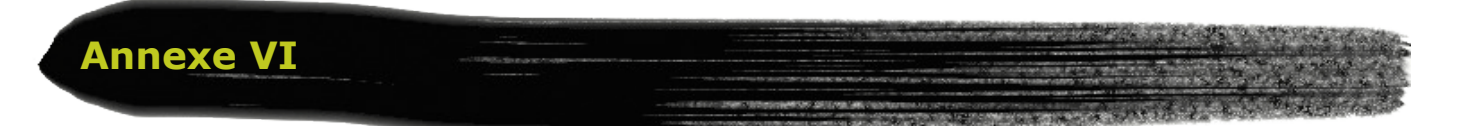

## **Grille d'évaluation pour la compétence transversale** *Exploiter les TIC*

*Noter le nombre de fois où l'élément a été observé.*

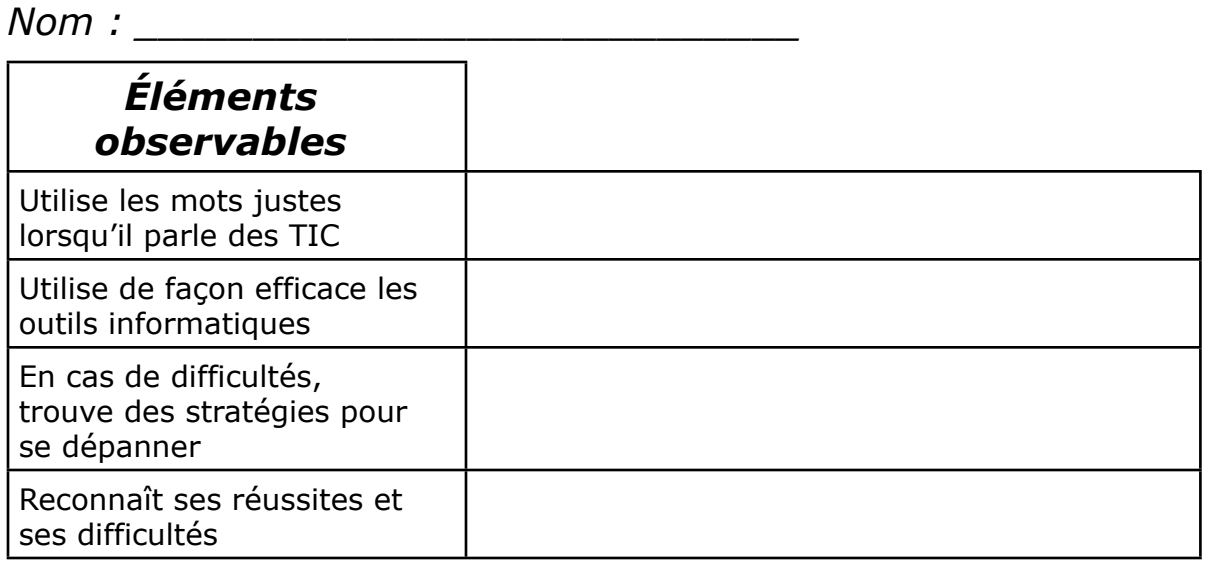

## *Noter le nombre de fois où l'élément a été observé.*

*Nom : \_\_\_\_\_\_\_\_\_\_\_\_\_\_\_\_\_\_\_\_\_\_\_\_\_\_\_\_*

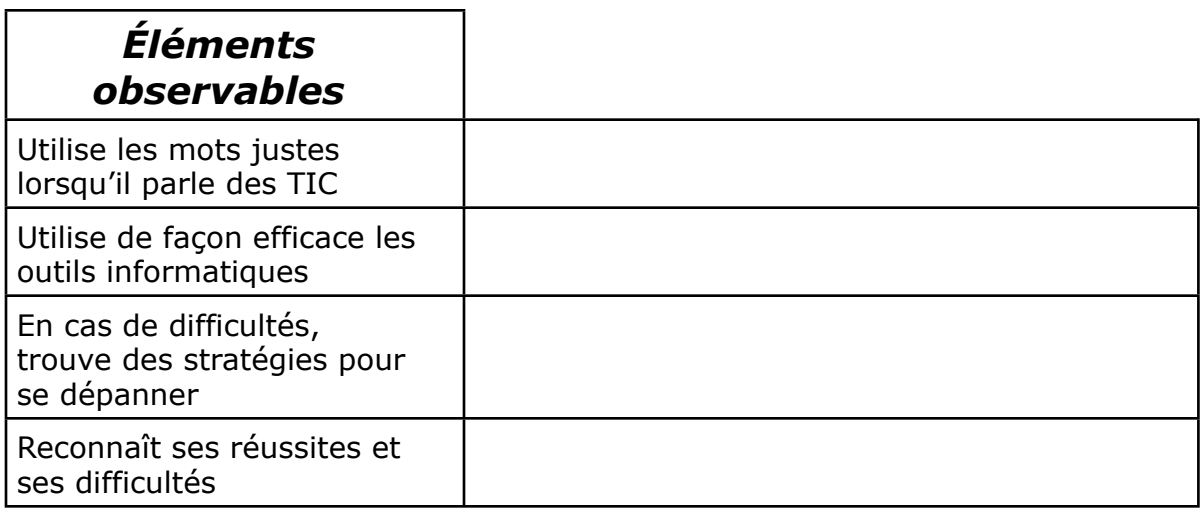

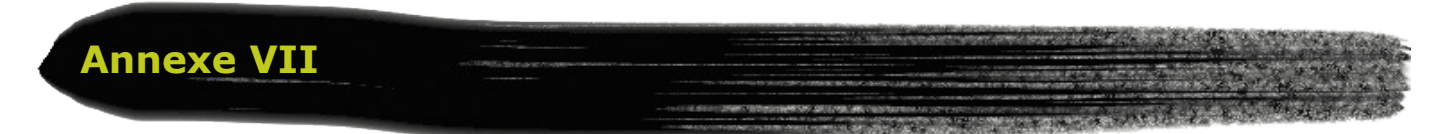

## **Quelques références pour étoffer la situation**

#### **Sites Internet** :

- SMCQ : <http://www.smcq.qc.ca/smcq/mtl.f/42/index.php>
- WIKIPÉDIA : [http://fr.wikipedia.org/wiki/Musique\\_](http://fr.wikipedia.org/wiki/Musique_)électroacoustique
- LOPART DUO : [http://www.lopartduo.net/](http://www.lopartduo.net)
- RÉCIT :<http://recit.csp.qc.ca/indexflash.html>

## **Remerciements**

Merci à Claude Frenette, animateur RÉCIT et compositeur électroacoustique pour sa collaboration et son inspiration. http://www.thecanadianencyclopedia.com/index.cfm?PgNm=TCE&Params=Q1ARTQ0001282

> Merci à nos collègues de la Table des Arts de la Montérégie pour leur rétroaction judicieuse. <http://www.educationmonteregie.qc.ca>